Připojení klávesnice a myši Csatlakoztassa a billentyűzetet és az egeret Podłącz klawiaturę i mysz Pripojte klávesnicu a myš

### 4 Connect the power cable and press the power button

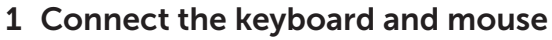

Připojte napájecí kabel a stiskněte vypínač Csatlakoztassa a tápkábelt és nyomja meg a bekapcsológombot Podłącz kabel zasilania i naciśnij przycisk zasilania Zapojte napájací kábel a stlačte spínač napájania

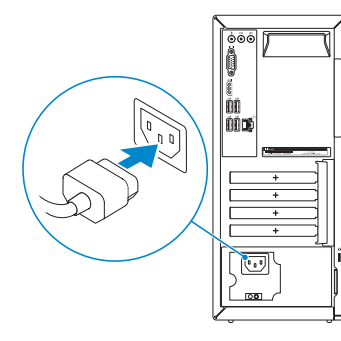

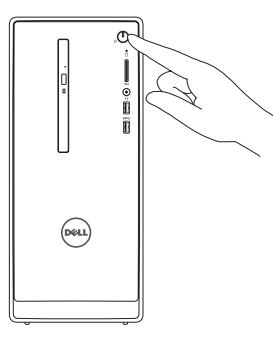

Připojte displej Csatlakoztassa a monitort Podłącz monitor Pripojte obrazovku

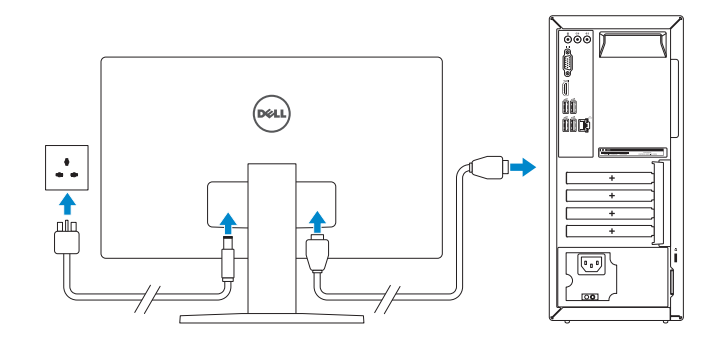

#### **NOTE:** If you ordered your computer with a discrete graphics card, connect the display to the discrete graphics card.

Připojte síťový kabel — volitelné Csatlakoztassa a hálózati kábelt — opcionális Podłącz kabel sieciowy (opcjonalnie) Pripojte sieťový kábel — voliteľný

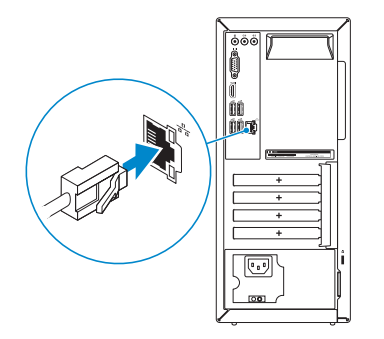

**DELI** 

### 3 Connect the display

Stručná úvodná príručka

#### See the documentation that shipped with the keyboard and mouse.

- **POZNÁMKA:** Pokud jste si počítač objednali se samostatnou grafickou kartou, připojte displej k samostatné grafické kartě.
- **AMEGJEGYZÉS:** Ha a számítógéphez egy különálló grafikus kártyát rendelt, a monitort csatlakoztassa a különálló grafikus kártyára.
- UWAGA: Jeśli z komputerem zamówiono autonomiczną kartę graficzną, monitor należy podłączyć do złącza w tej karcie.
- POZNÁMKA: Ak ste si počítač objednali s diskrétnou grafickou kartou, pripojte obrazovku k diskrétnej grafickej karte.

Dokončete nastavení v systému Windows | Fejezze be a Windows beállítását Skonfiguruj system Windows | Dokončite inštaláciu systému Windows

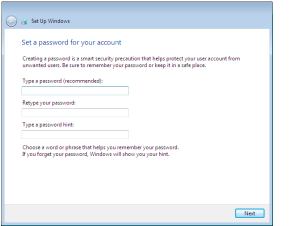

Pokyny naleznete v dokumentaci dodané společně s klávesnicí a myší. Olvassa el a billentyűzethez és az egérhez mellékelt dokumentációt. Zapoznaj się z dokumentacją dostarczoną z klawiaturą i myszą. Prečítajte si dokumentáciu dodávanú s klávesnicou a myšou.

### 2 Connect the network cable-optional

- **NOTE:** If you are connecting to a secured wireless network, enter the  $\overline{\phantom{a}}$  password for the wireless network access when prompted.
- POZNÁMKA: Pokud se připojujete k zabezpečené bezdrátové síti, po výzvě zadejte heslo pro přístup k bezdrátové síti.
- MEGJEGYZÉS: Ha biztonságos vezeték nélküli hálózathoz csatlakozik, kérésre, adja meg a vezeték nélküli hálózat hozzáférési jelszavát.
- UWAGA: Jeśli nawiązujesz połączenie z zabezpieczoną siecią bezprzewodową, wprowadź hasło dostępu do sieci po wyświetleniu monitu.
- POZNÁMKA: Ak sa pripájate k zabezpečenej bezdrôtovej sieti, zadajte po výzve heslo na prístup k tejto sieti.

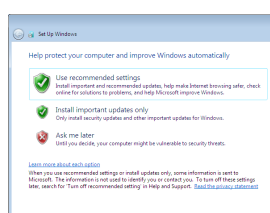

# Inspiron 3650

## Quick Start Guide

### 5 Finish Windows setup

#### Set up password for Windows

Nastavení hesla pro systém Windows Jelszó beállítása Windows operációs rendszerhez Ustaw hasło systemu Windows Nastavte heslo do systému Windows

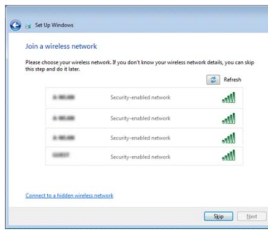

#### Connect to your network

Připojte se k síti Kapcsolódjon a hálózatához Nawiąż połączenie z siecią Pripojte sa k sieti

#### Protect your computer

Ochrana počítače Védje számítógépét Zabezpiecz komputer Chráňte svoj počítač

### Features

Funkce | Jellemzők | Funkcje | Vlastnosti

- 10. USB 2.0 ports (4)
- 11. Network port
- 12. Service Tag label
- 13. Expansion-card slots
- 14. Power port
- 15. Power-supply diagnostic button
- 16. Power-supply light
- 17. Padlock rings
- 18. Security-cable slot
- 10. Porty USB 2.0 (4)
- 11. Síťový port
- 12. Štítek Service Tag
- 13. Pozice pro rozšiřující karty
- 14. Port napájení
- 15. Diagnostické tlačítko napájení
- 16. Indikátor napájení
- 17. Kroužek bezpečnostního zámku
- 18. Slot bezpečnostního kabelu
- 10. USB 2.0 portok (4 db)
- 11. Hálózati port
- 12. Szervizcímke
- 13. Bővítőkártva foglalatok
- 14. Tápellátás port
- 15. Tápegység diagnosztika gomb
- 16. Tápegység jelzőfény
- 17. Lakatgyűrűk
- 18. Biztonsági kábel foglalata
- 1. Przycisk zasilania
- 2. Lampka aktywności dysku twardego 11. Złącze sieciowe
- 3. Czytnik kart pamięci
- 4. Gniazdo zestawu słuchawkowego
- 5. Porty USB 3.0 (2)
- 6. Naped dysków optycznych (opcionalny)
- 7. Złącza audio (3)
- 8. Złacze VGA
- 9. Port HDMI
- 1. Tlačidlo napájania
- 2. Kontrolka aktivity pevného disku
- 3. Čítačka pamäťových kariet
- 4. Zdierka na slúchadlá
- 5. Porty USB 3.0 (2)
- 6. Optická jednotka (voliteľná)
- 7. Zvukové porty (3)
- 8. Port VGA
- 9. Port HDMI
- 10. Porty USB 2.0 (4)
- 
- 12. Etykieta ze znacznikiem serwisowym
- 13. Gniazda kart rozszerzeń
- 14. Złącze zasilania
- 15. Przycisk diagnostyki zasilacza
- 16. Lampka zasilacza
- 17. Ucha kłódki
- 18. Gniazdo linki antykradzieżowej
- 10. Porty USB 2.0 (4)
- 11. Sieťový port
- 12. Servisný štítok
- 13. Zásuvky pre rozširujúce karty
- 14. Napájací port
- 15. Diagnostické tlačidlo napájania
- 16. Kontrolka napájania
- 17. Krúžky na visaciu zámku
- 18. Otvor pre bezpečnostný kábel
- 1. Power button
- 2. Hard-drive activity light
- 3. Media-card reader
- 4. Headset port
- 5. USB 3.0 ports (2)
- 6. Optical drive (optional)
- 7. Audio ports (3)
- 8. VGA port
- 9. HDMI port
- 1. Vypínač
- 2. Indikátor činnosti pevného disku
- 3. Čtečka paměťových karet
- 4. Port pro náhlavní soupravu
- 5. Porty USB 3.0 (2)
- 6. Optická jednotka (volitelná)
- 7. Zvukové porty (3)
- 8. Port VGA
- 9. Port HDMI
- 1. Bekapcsológomb
- 2. Merevlemez-meghajtó aktivitás jelzőfény
- 3. Médiakártya-olvasó
- 4. Fejhallgató port
- 5. USB 3.0 portok (2 db)
- 6. Optikai meghajtó (opcionális)
- 7. Audio portok (3 db)
- 8. VGA port
- 9. HDMI port

#### To learn about the features and advanced options available on your computer, click Start → All Programs→ Dell Help Documentation.

Aby dowiedzieć się więcej o funkcjach i zaawansowanych opcjach komputera, kliknij kolejno Start  $\bigodot$  → Wszystkie programy→ Dokumentacja i pomoc firmy Dell Ďalšie informácie o možnostiach svojho počítača nájdete postupom Štart  $\odot \rightarrow$ Všetky programy→ Dell Help Documentation.

2015-06 Printed in China.

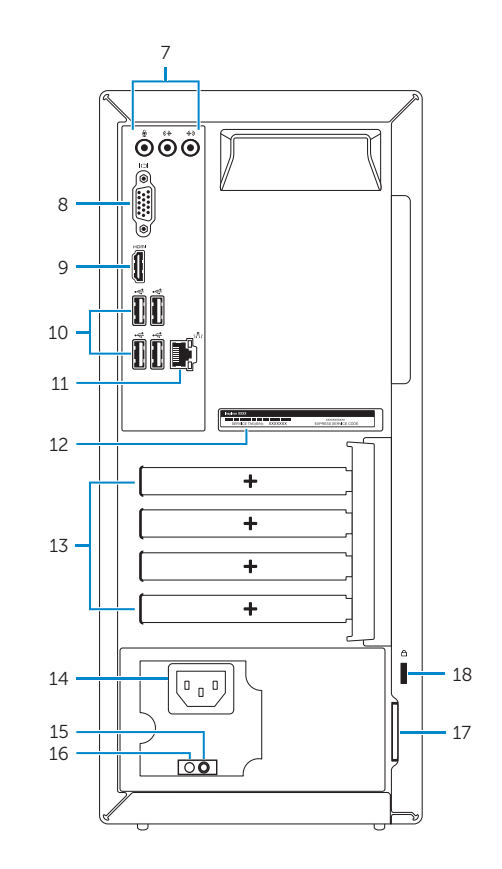

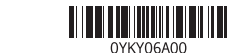

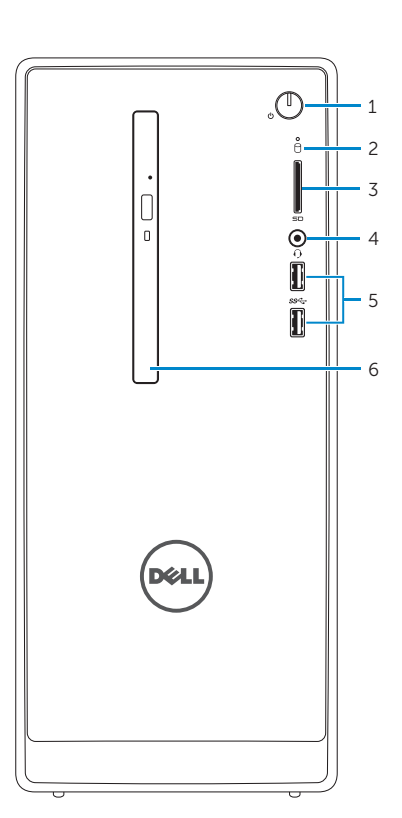

#### Product support and manuals

Podpora a příručky k produktům Terméktámogatás és kézikönyvek Pomoc techniczna i podręczniki Podpora a príručky produktu

Dell.com/support Dell.com/support/manuals Dell.com/support/windows

Contact Dell Kontaktujte společnost Dell | Kapcsolatfelvétel a Dell-lel Kontakt z firmą Dell | Kontaktujte Dell

#### Dell.com/contactdell

#### Regulatory and safety

Regulace a bezpečnost Szabályozások és biztonság Przepisy i bezpieczeństwo Zákonom vyžadované a bezpečnostné informácie

Dell.com/regulatory\_compliance

#### Regulatory model

Směrnicový model | Szabályozó modell Model | Regulačný model

D19M

#### Regulatory type

Regulační typ | Szabályozó típus Typ | Regulačný typ

D19M002

#### Computer model

Model počítače | Számítógép modell Model komputera | Model počítača

Inspiron 3650

© 2015 Dell Inc. © 2015 Microsoft Corporation.

### For more information

Další informace | További tájékozódásért lásd Aby uzyskać więcej informacji | Ďalšie informácie

Další informace o funkcích a rozšířených možnostech počítače získáte prostřednictvím nabídky Start 
→ Všechny programy→ Dell Help Documentation. A számítógépen rendelkezésre álló funkciókra és speciális opciókra vonatkozó bővebb információért kattintson a Start  $\bigodot$  → Minden program→ Dell Súgó dokumentáció lehetőségre.